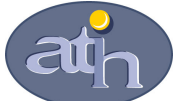

Agence Technique de l'Information sur l'Hospitalisation SIRET n° 180 092 298 00033 – code APE : 8411Z

117, boulevard Marius Vivier Merle 69329 LYON CEDEX 03

Support technique :

- . Téléphone : 08 20 77 12 34
- . Courriel : support@atih.sante.fr

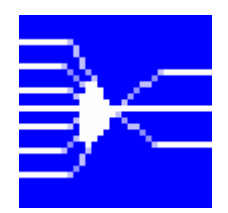

## ExtractRSF 1.0.0

Utilitaire pour générer plusieurs fichiers de RSF à partir d'un fichier de RSF multi-FINESS

En cas de problème :

Les questions concernant cet utilitaire pourront être adressés au niveau du thème « Agora > Logiciels > MCO > AGRAF » sur la plate-forme AGORA au niveau du lien suivant: https://applis.atih.sante.fr/agora/log\_agora.do. L'objet du message doit indiquer l'erreur visualisée et le nom du produit « Util\_RSFmultiFINESS

A.T.I.H./A.P.I./Pôle PMSI/T.A./MCO/POP-T2A/ExtractRSF Page 4 sur 21

Util\_RSFmultiFINESS : manuel d'utilisation

# Sommaire

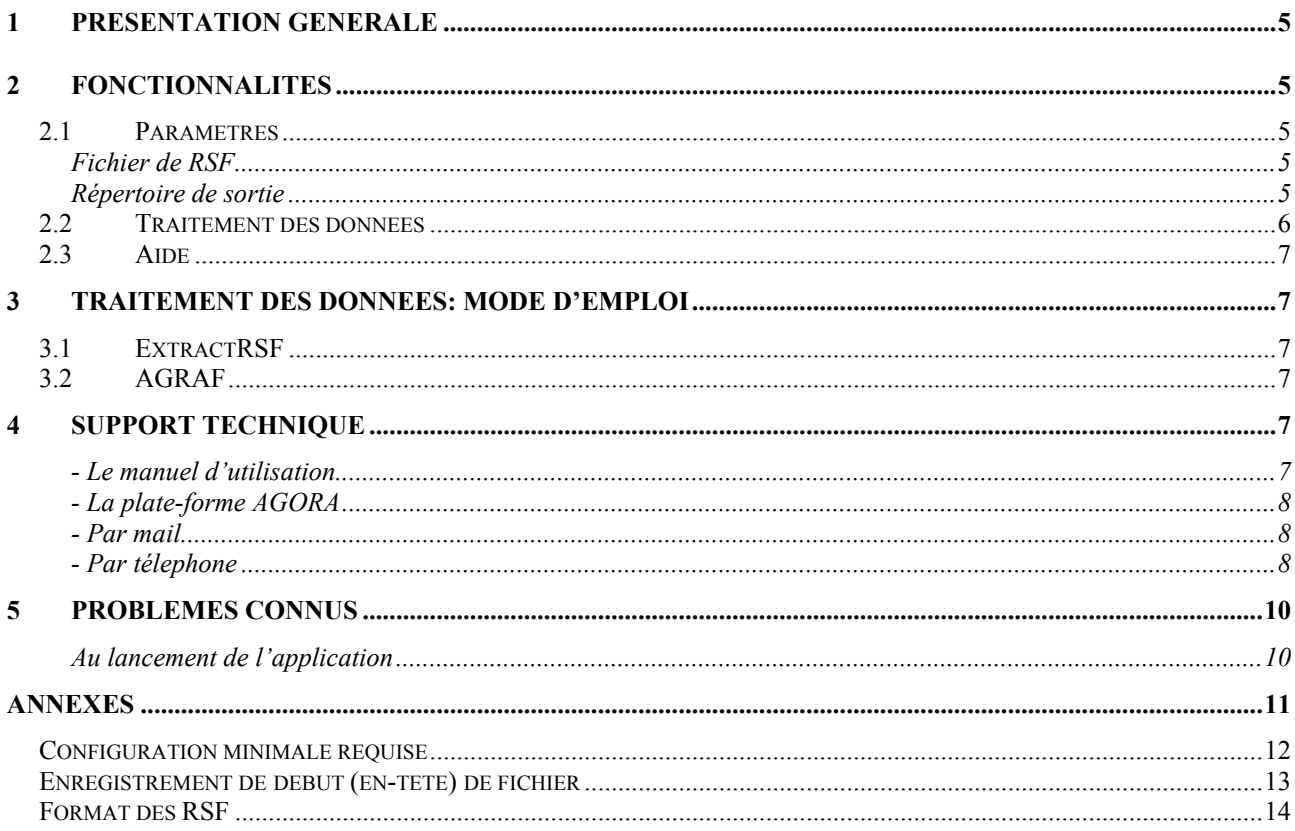

### 1 Présentation générale

Ce logiciel est un utilitaire permettant aux associations de dialyse qui doivent gérer plusieurs FINESS de bénéficier de la possibilité proposée par AGRAF (en mode « Associations de dialyse » uniquement) de traiter plusieurs fichiers de RSF.

### 2 Fonctionnalités

Afin de faciliter le travail des associations multi-FINESS, AGRAF offre désormais la possibilité de traiter plusieurs fichiers de RSF. L'utilisateur devra indiquer un dossier dans lequel il aura exporté tous les fichiers de RSF (un par FINESS) qu'il souhaite traiter.

Afin d'aider les établissements qui ne seraient pas en mesure de produire des fichiers individualisés par FINESS, l'ATIH propose un utilitaire qui fera le travail de création de fichiers de RSF « mono-FINESS » à partir d'un fichier unique de RSF « multi-FINESS ».

Le logiciel se présente sous la forme suivante :

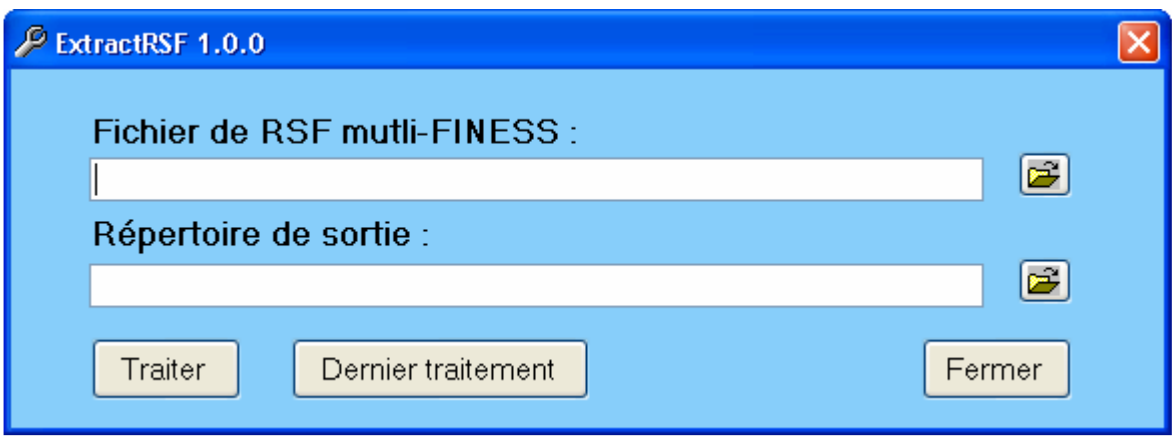

#### 2.1 Paramètres

#### Fichier de RSF

Vous devez fournir à ce niveau le fichier de RSF contenant l'ensemble des RSF de tous les FINESS dont vous souhaitez transmettre les données.

#### Répertoire de sortie

Il s'agit d'un répertoire où seront créés tous les fichiers de RSF (un fichier par FINESS trouvé).

C'est ce dossier qu'il vous faudra indiquer lors du traitement de vos données avec le logiciel AGRAF en mode « Associations de dialyse ».

#### REMARQUES :

Vous devez disposer des droits d'écriture et de modification sur ce répertoire. Il doit s'agir d'un dossier dédié, car le logiciel AGRAF récupèrera tous les fichiers de ce dossier pour effectuer son traitement.

Une vérification sur le contenu du dossier est effectué :

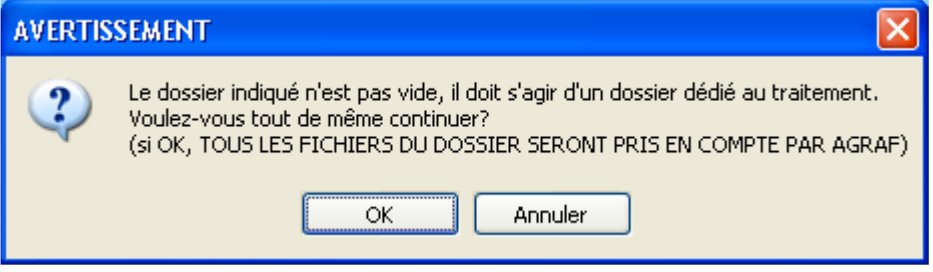

Il est à la charge de l'établissement de vérifier si les fichiers déjà présents dans le dossier sont des fichiers utilisables par AGRAF (sauf s'il s'agit de fichiers précédemment générés par le présent utilitaire).

### 2.2 Traitement des données

Un contrôle de vraisemblance sur la longueur des RSF est effectué : nous considérons que les RSF doivent être correctement constitué.

Un rapport général du traitement s'affiche en fin de traitement :

/\*\*\*\*\*\*\*\*\*\*\*\*\*\*\*\*\*\*\*\*\*\*\*\*\*\*\*\*\*\*\*\*\*\*\*\*\*\*\*\*\*\*\*\*\*\*\*\*\*\*\*\*\*\*\*\*\*\*\*\*\*\*\*\*\*\*\*\*\*\*\*\*\*\*\*\*/ / RAPPORT D'ERREUR GENERE PAR LE LOGICIEL ExtractRSF / / Date et heure du traitement : 26/11/2008 13:31:17 / Fichier indiqué en entrée  $\qquad \qquad : \qquad \text{Nom\_du\_fichier\_d'entrée}$ / Répertoire de sortie  $\qquad \qquad \qquad \text{Nom\_du\_dossier\_de\_sortie}$ / / Nombre de fichiers générés : Nombre de fichiers générés / FINESS traités / -> FINESS1 FINESS2 FINESS3… / /\*\*\*\*\*\*\*\*\*\*\*\*\*\*\*\*\*\*\*\*\*\*\*\*\*\*\*\*\*\*\*\*\*\*\*\*\*\*\*\*\*\*\*\*\*\*\*\*\*\*\*\*\*\*\*\*\*\*\*\*\*\*\*\*\*\*\*\*\*\*\*\*\*\*\*\*/

Un rapport d'erreur sera également disponible en fin de traitement si des erreurs ont été générées (cf formats des fichiers en annexe)

Le fichier de RSF fourni par l'utilisateur sera divisé en plusieurs fichiers de même FINESS utilisable par le logiciel AGRAF, chaque fichier aura un nom sous la forme :

FINESS.rsf.txt

### 2.3 Aide

Ce présent manuel est disponible uniquement sur la page de téléchargement du logiciel sur le site de l'ATIH.

### 3 Traitement des données: mode d'emploi

Ce chapitre regroupe le traitement par « Util\_RSFmultiFINESS » et la prise en charge par le logiciel AGRAF.

Les opérations à effectuer sont les suivantes :

### 3.1 ExtractRSF

- Indiquer le chemin d'accès du fichier de RSF (voir les formats en annexe) au niveau de l'emplacement prévu à cet effet : « Fichier de RSF multi-FINESS ».

- Indiquer le chemin d'accès du dossier de sortie au niveau de l'emplacement prévu à cet effet : « Dossier de sortie ».

- Cliquer ensuite sur le bouton *[Traiter]* pour procéder au traitement de vos fichiers.

- Les rapports s'affichent à l'écran s'affichent.

### 3.2 AGRAF

- Dans le logiciel AGRAF, après avoir coché « Associations de dialyse », veuillez indiquer le dossier de sortie au niveau de l'emplacement prévu à cet effet : « Répertoire des fichiers de facturation »

NOTE : pour plus d'informations concernant l'utilisation d'AGRAF et la suite du traitement, veuillez vous référer au manuel d'utilisation de ce dernier.

### 4 Support technique

Pour toute demande que l'utilisateur n'a pu résoudre de lui-même en 24h, vous avez désormais plusieurs moyens pour avertir les techniciens de vos problèmes.

Nous vous rappelons, que quel que soit le moyen de nous contacter, ce sont les mêmes référents qui reçoivent les incidents. Il est donc inutile de multiplier vos demandes (AGORA + mail + téléphone).

Les moyens disponibles sont les suivants :

#### - Le manuel d'utilisation

Celui-ci est la première source d'information du logiciel en lui-même. Il contient en général toutes les informations nécessaires au bon fonctionnement du logiciel et une liste des problèmes connus. Il est à consulter en priorité.

#### - La plate-forme AGORA

Indiquer votre incident au niveau du thème « Agora > Logiciels > MCO > AGRAF » de la plate-forme AGORA. L'objet du message doit correspondre à l'erreur précise visualisée. Lien : https://applis.atih.sante.fr/agora/log\_agora.do ou au niveau du site de l'ATIH (« Foires aux questions ») :

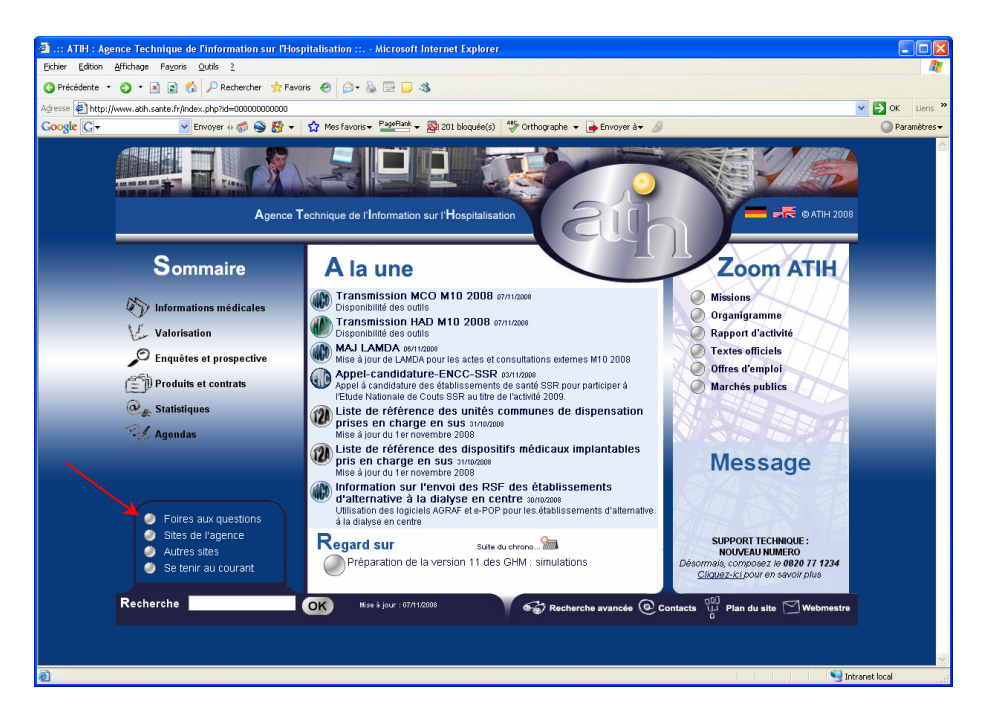

Le délai de réponse à la plate-forme AGORA est de l'ordre de 2 jours. Une copie de l'incident est directement envoyée aux référents lors de la création de celui-ci. Cependant, ce délai augmente si la demande n'est pas précise.

#### - Par mail

A l'adresse suivante : support@atih.sante.fr. Il vous faudra fournir le nom du logiciel, la version utilisée, le système d'exploitation de votre machine et si vous le pouvez une copie de votre message d'erreur pour une prise en charge plus rapide de votre incident.

Le prestataire chargé des courriers électroniques se charge de transmettre les incidents aux intervenants.

#### - Par télephone

Au 08 20 77 12 34 du Lundi au Vendredi, de 8h30 à 12h00, et de 14h00 à 18h00. Votre incident sera pris en charge par le prestataire au moment de l'appel et transmis à l'ATIH. Il vous faudra fournir également les informations ci-dessus pour les mêmes raisons.

Il faut compter un délai de réponse de 5 jours en moyenne pour le mail ou le téléphone. Ceci est du au temps de traitement du prestataire de service (qualification du problème, récupération des informations manquantes, identification des référents,…).

Si vous avez des questions sur le cahier des charges de suppression de taux de conversion ou concernant la circulaire, veuillez déjà consulter la page suivante disponible sur le site de l'ATIH : http://www.atih.sante.fr/index.php?id=000220005CFF.

Page 9 sur 21

### 5 Problèmes connus

Les erreurs sont identiques à celles du logiciel PREFACE, car elles sont dues au mauvais environnement e la machine.. Ne sont répertoriées ici que les erreurs pas ou peu explicites :

#### Au lancement de l'application

• « L'application n'a pas réussi à s'initialiser correctement »

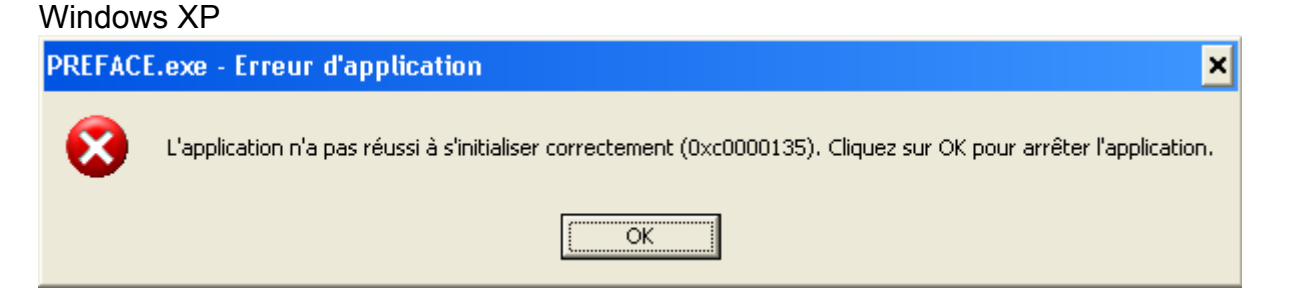

• « La bibliothèque de liaisons dynamique mscoree.dll est introuvable sur le chemin... »

#### Windows 2000

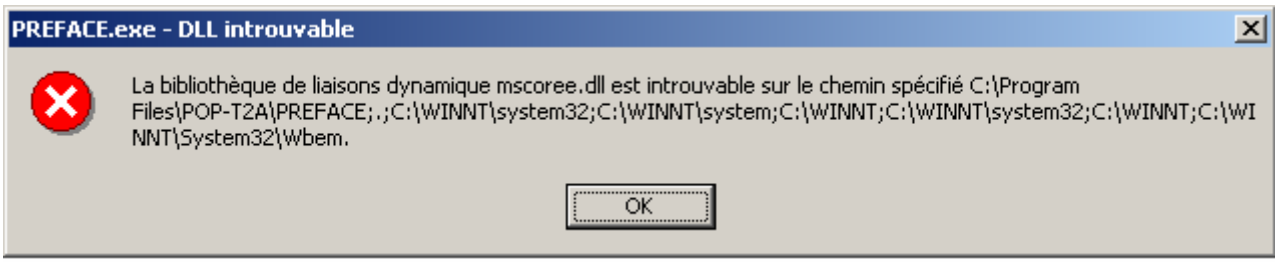

• « A required .DLL file, MSCOREE.DLL was not found »

Windows 98, Windows Millenium

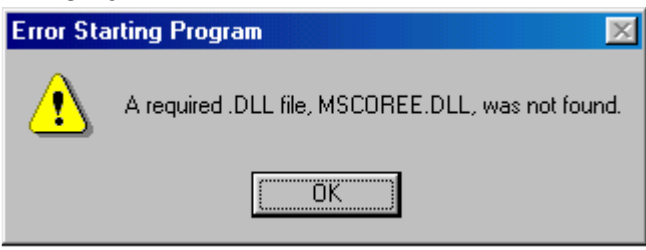

Ces trois messages correspondent à la même erreur :

Les pré-requis des logiciels ne sont pas installés. Le composant Microsoft .NET Framework 2.0 n'est pas installé sur la machine utilisée. Celui-ci demande également que le composant Windows Installer 2.0 et Internet Explorer 6.0. Ces composants sont disponibles sur la page de téléchargement de la dernière version du logiciel.

ANNEXES

### Configuration minimale requise

Avant de procéder à l'installation, assurez vous que votre système est compatible avec la configuration minimale requise. Nous insistons sur le fait que les logiciels de la suite POP-T2A sont des applications à usage local et ne sont pas destinées à être utilisées en réseau.

Systèmes d'exploitation pris en charge :

- Windows Vista
- Windows XP Service Pack 2
- Windows Server 2003
- Windows 2000 Service Pack 3
- Windows 98 Second Edition

#### REMARQUE :

Nous avons testé nos applications sur les systèmes d'exploitation cités ci-dessus. De plus, des essais ont été réalisés avec succès sur les systèmes d'exploitation 98, Millenium et XP Service Pack 1. Cependant, Microsoft ne supportant plus ces derniers depuis Juillet 2006, nous ne garantissons pas la compatibilité totale de nos logiciels sur ceux-ci. Si vous êtes dans ce cas, nous vous recommandons d'utiliser des machines ayant des systèmes d'exploitations plus récents.

Configuration matérielle minimum :

- RAM (mémoire vive) : 128 Mo (256 Mo ou plus recommandé)
- Processeur : 400 MHz (800 Mhz recommandé)

Logiciels requis :

- Windows Installer 3.0 (Windows Installer 2.0 pour Windows 98 et Millenium)
- Internet Explorer 5.0 ou supérieur
- Microsoft .NET Framework 2.0 :

http://www.microsoft.com/downloads/details.aspx?FamilyID=0856eacb-4362- 4b0d-8edd-aab15c5e04f5&displaylang=fr

Microsoft .NET Framework 2.0 Service Pack 1 :

http://www.microsoft.com/downloads/details.aspx?familyid=79BC3B77-E02C-4AD3-AACF-A7633F706BA5&displaylang=fr

#### Avertissement

Le compte « Administrateur de la machine locale » est nécessaire à l'installation des différents logiciels de la suite POP-T2A. Nous vous conseillons également de désactiver tous les programmes résidents (anti-virus, programmateurs de tâches, etc.)

### Enregistrement de début (en-tête) de fichier

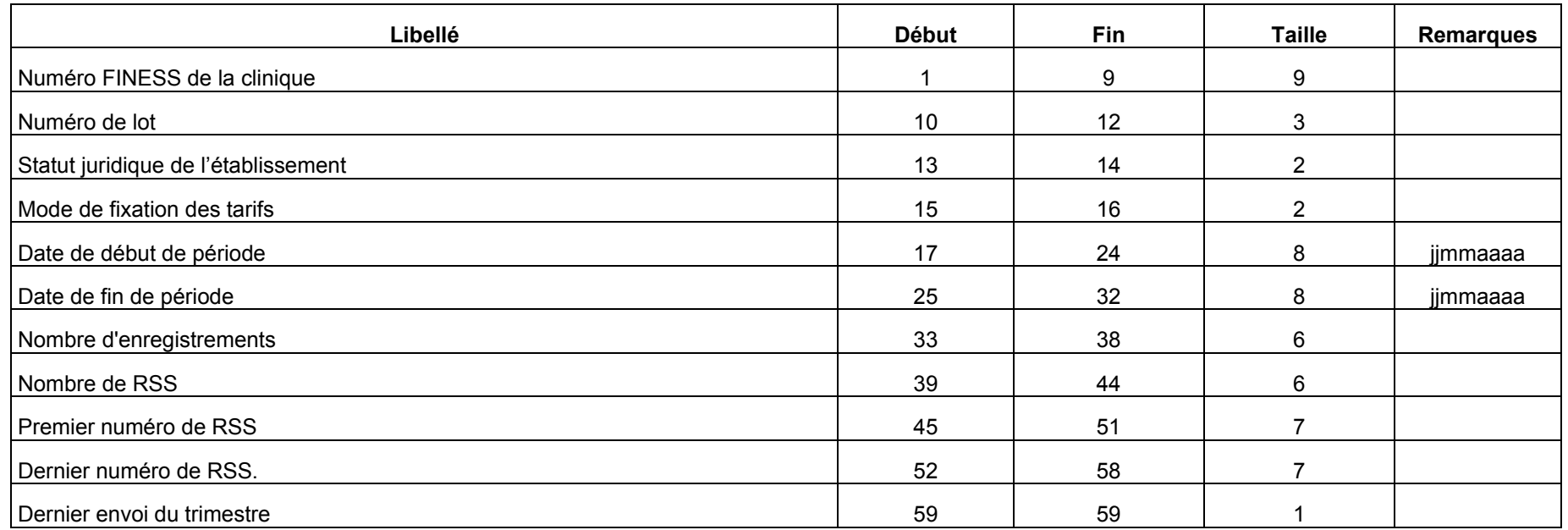

### Format des RSF

### RSF A : début de facture

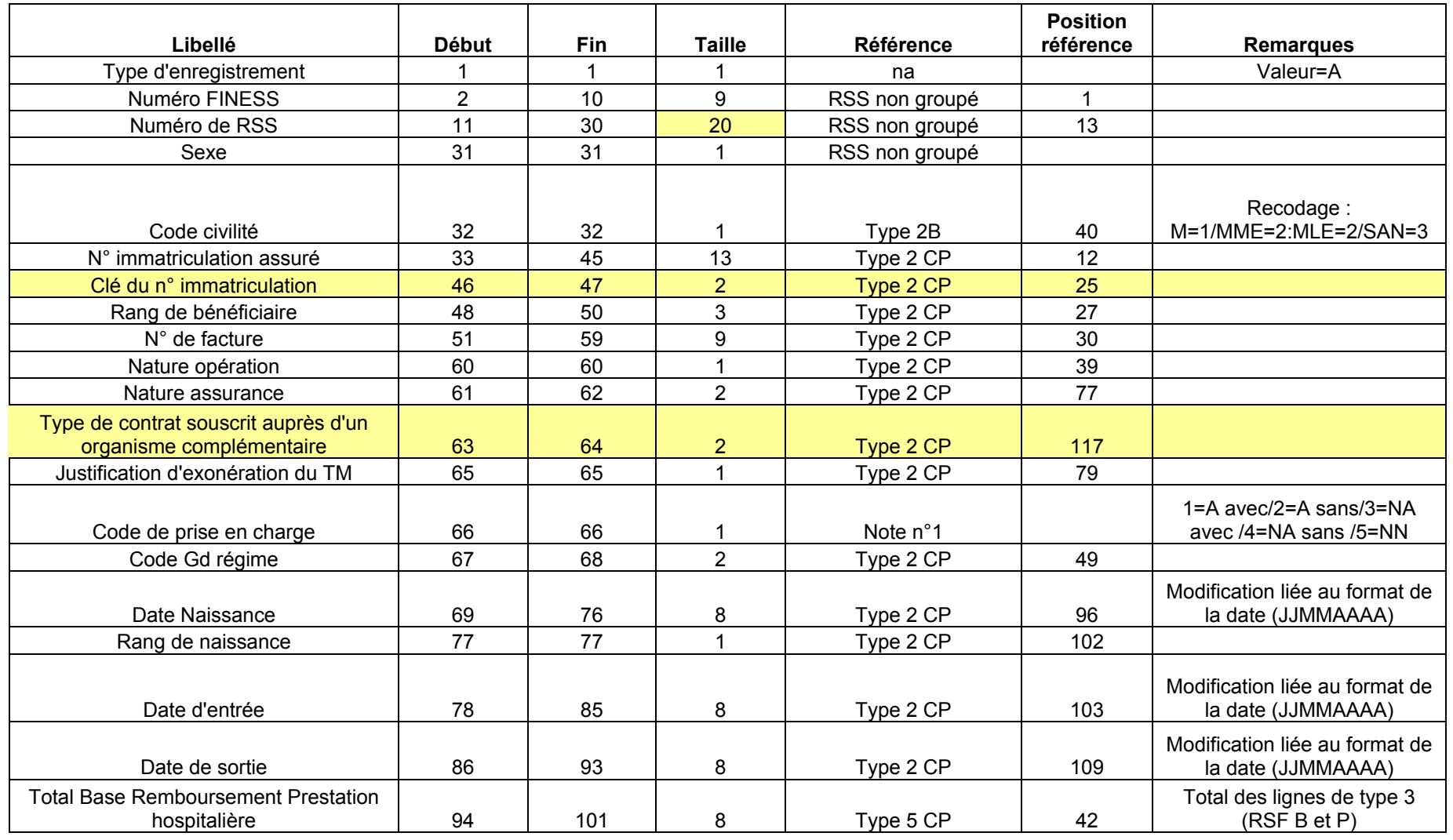

Page 14 sur 21

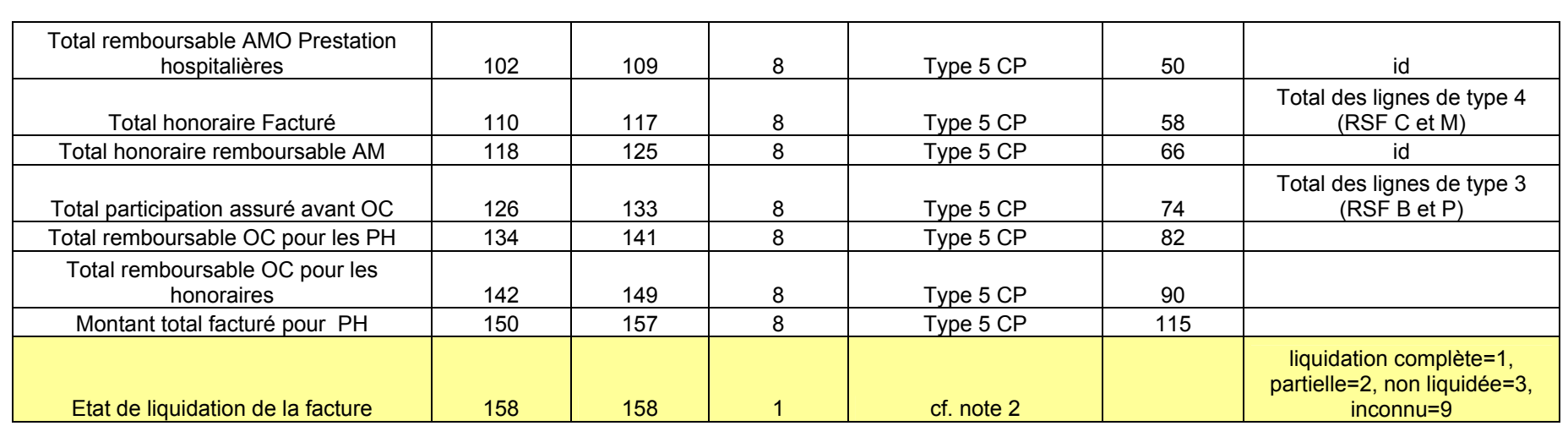

Note 1 : le code de PEC permet de coupler les factures avec les RSS dans tous les cas

Les situations dans lesquelles il n'y a pas de facture individualisée réalisée pour un RSS sont les suivantes :

- Les assurés non pris en charge : chirurgie esthétique par exemple -> code PEC =2

- Les non assurés non pris en charge : étrangers sans PEC -> code PEC=4

- Les nouveaux-nés dont la prise en charge est réalisée sur la facture de la mère -> code PEC=5

Note 2 : à renseigner dans tous les cas, en particulier dans le cas où les informations NOEMIE ne sont pas connues au niveau détail.Les états de liquidation partielle peuvent concerner les 2 grands types de prestations : PH et Honoraire

### RSF B : Prestations Hospitalières

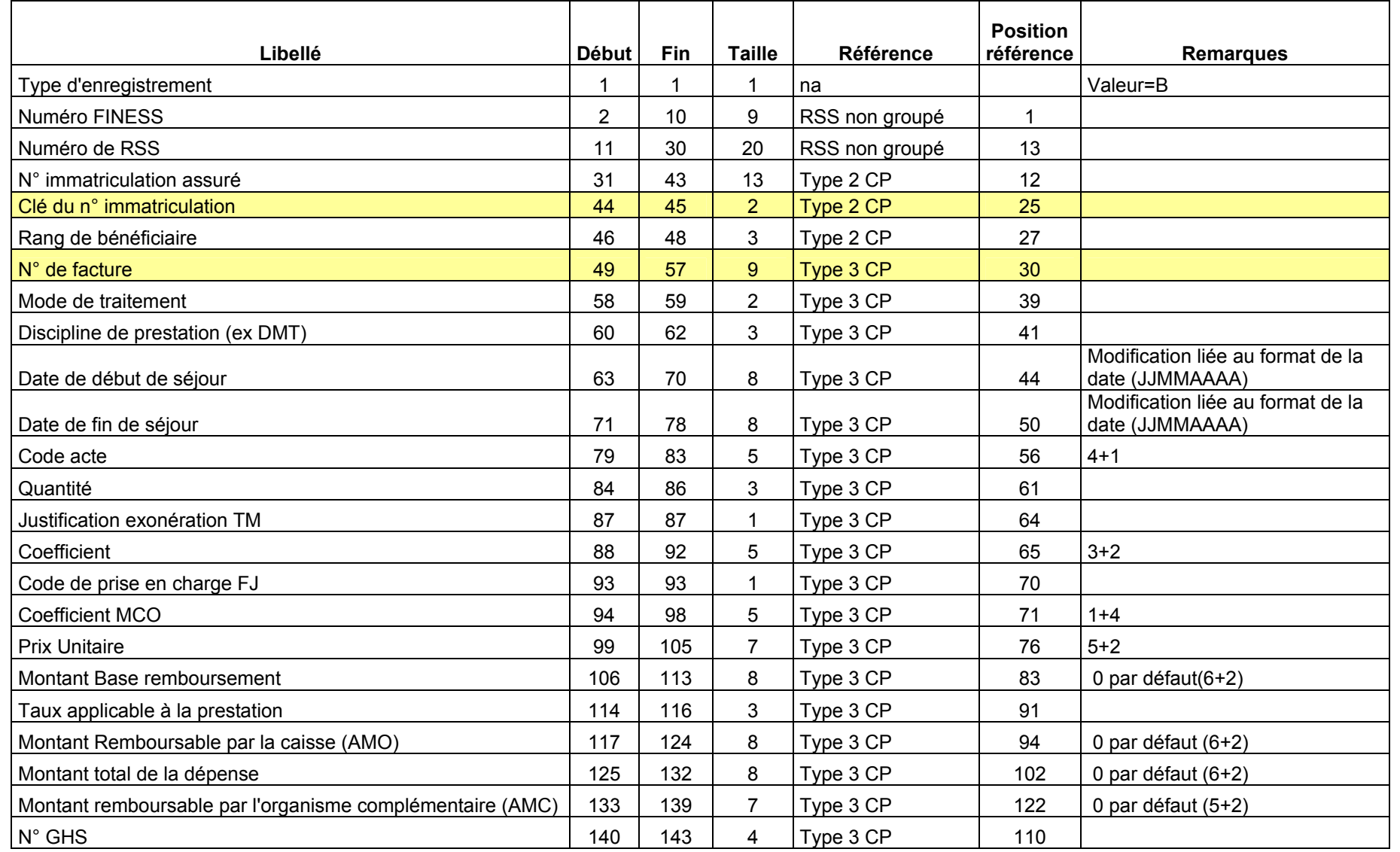

Page 16 sur 21

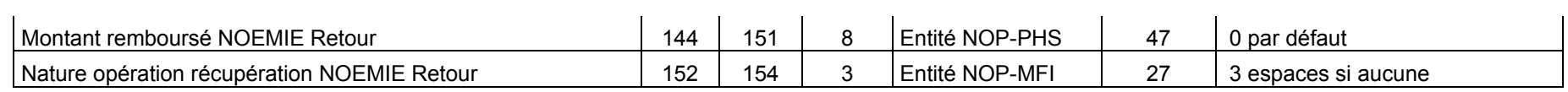

### RSF I : Prestation Hospitalière : interruption de séjour

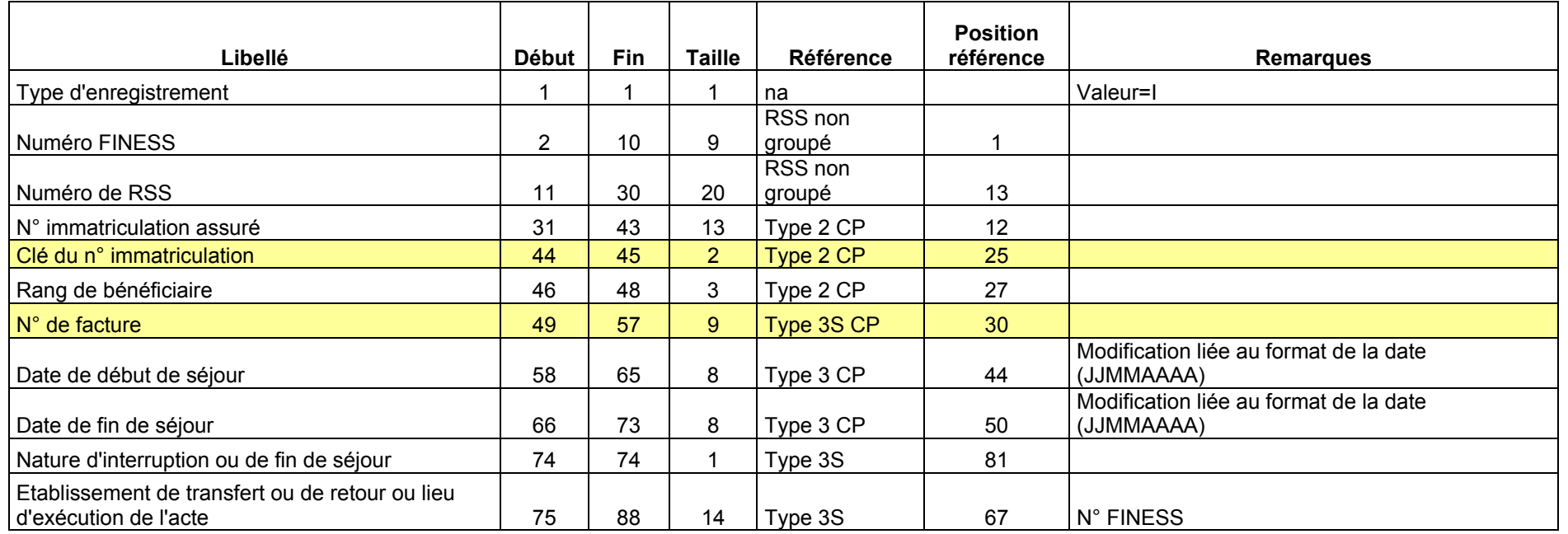

**Note :** Attention les informations concernant les dates de début et de fin de séjour de ce type de RSF proviennent de l'enregistrement de type 3 présent avant<br>tout enregistrement de type 3S dans le cas d'une interruption

### RSF P : Prestations Hospitalières Prothèses

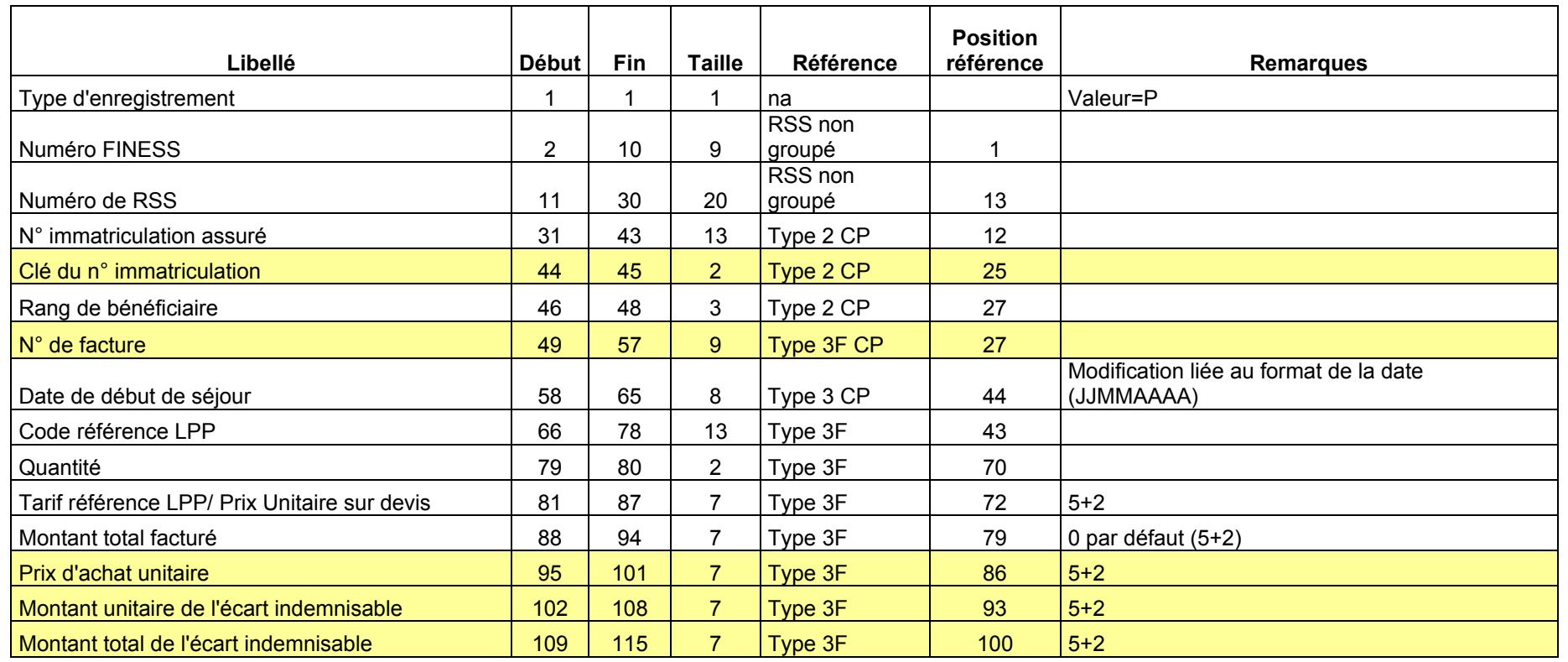

**Notes:** Attention la date de début de séjour provient de l'enregistrement de type 3 présent avant tout enregistrement de type 3F dans le cas de la pose de<br>prothèse soumise au LPP. Dans ce cas elle correspond à la date de

### RSF H : Prestations Hospitalières Médicaments

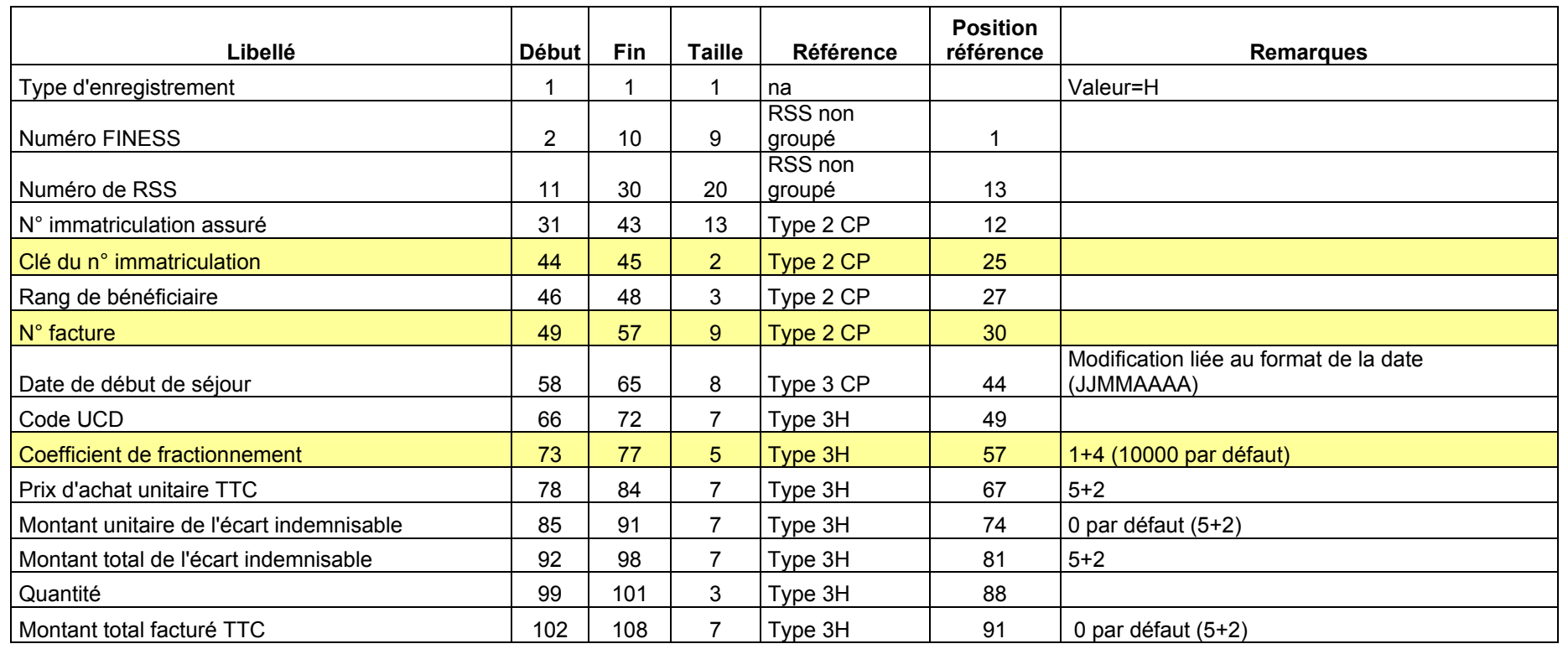

**Note :** Attention la date de début de séjour provient de l'enregistrement de type 3 présent avant tout enregistrement de type 3H dans le cas de la dispensation<br>de médicament soumis au codage. Dans ce cas elle correspond à

### RSF C : Honoraire

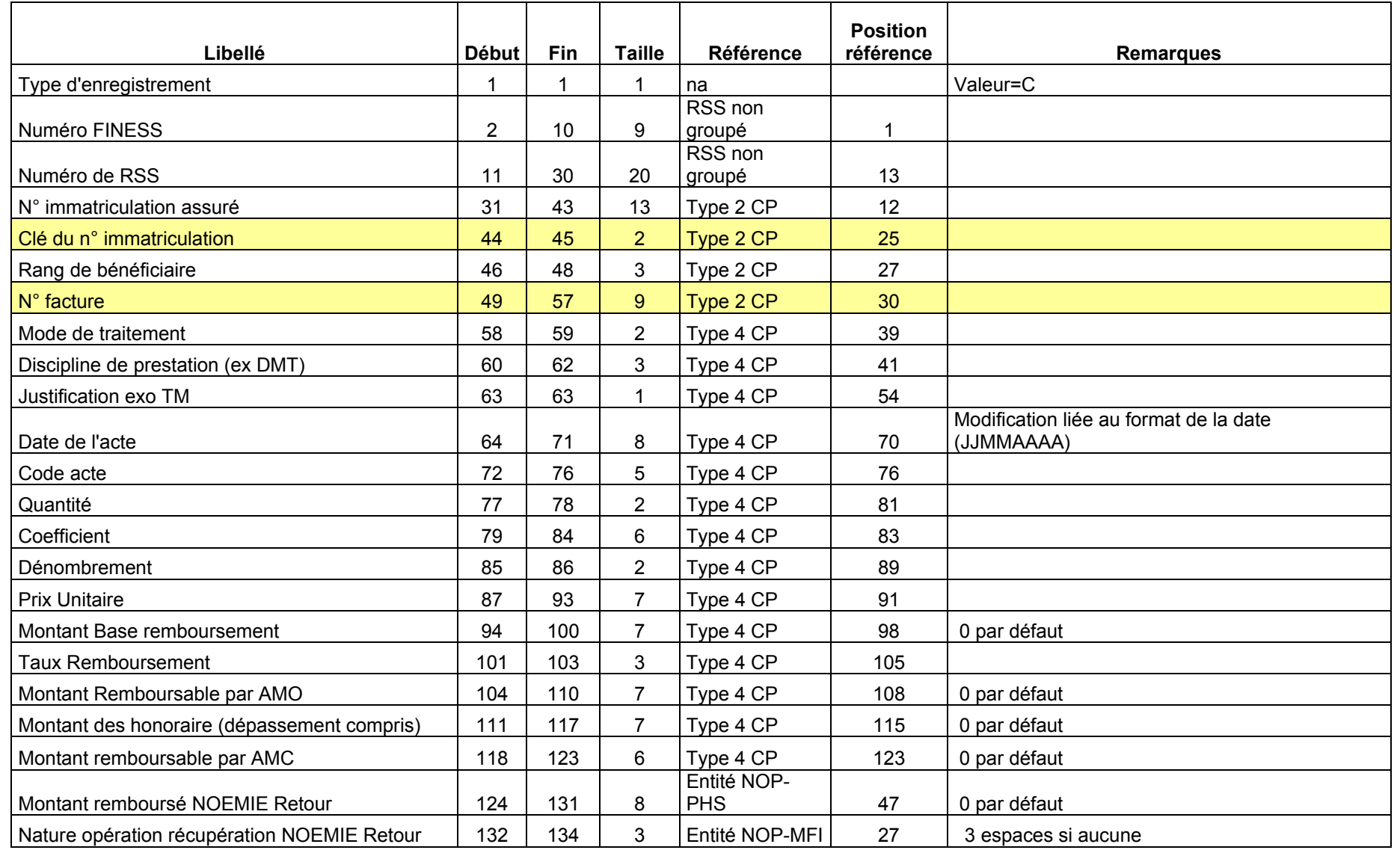

Page 20 sur 21

### RSF M : CCAM

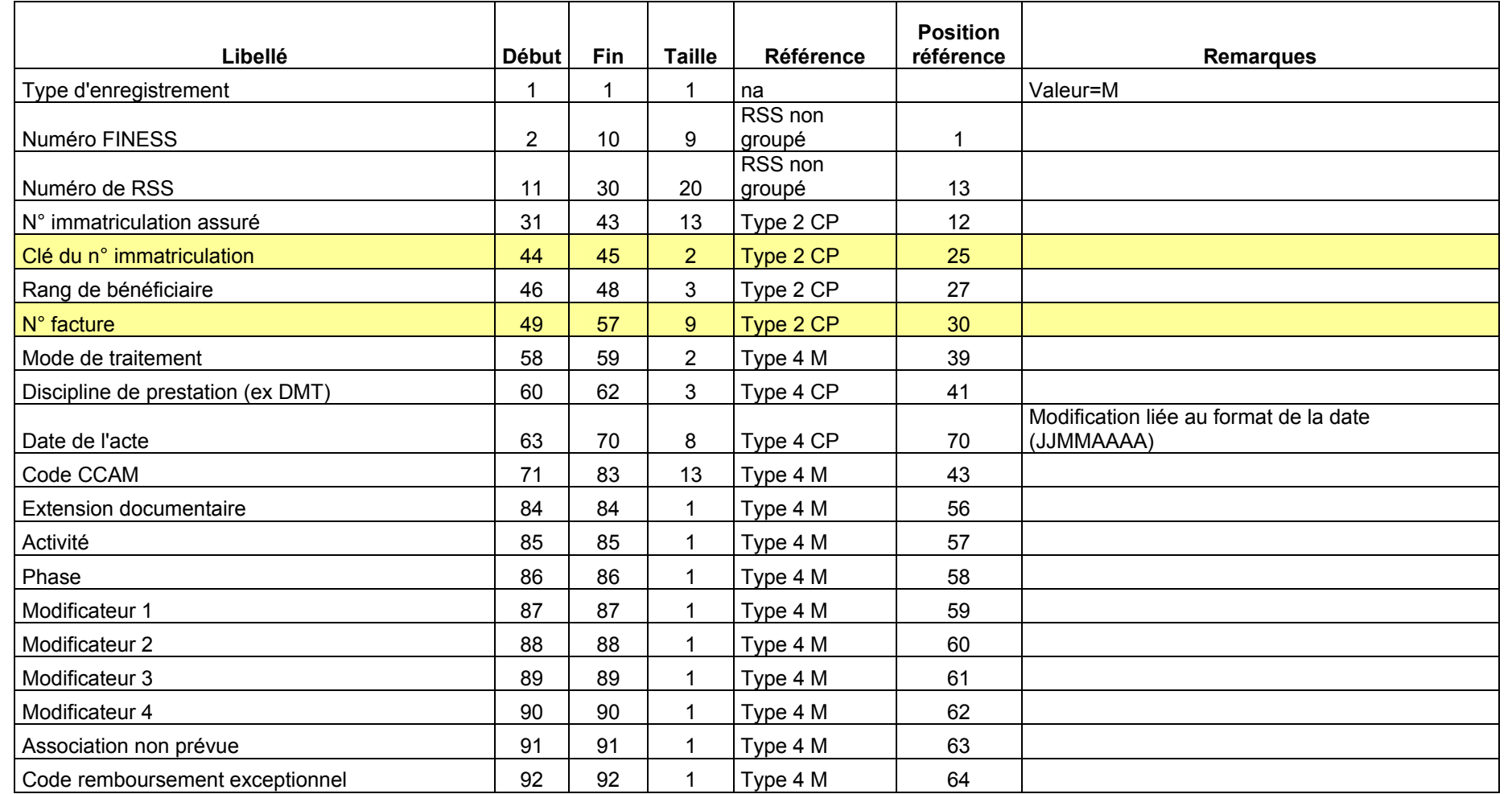

Page 21 sur 21

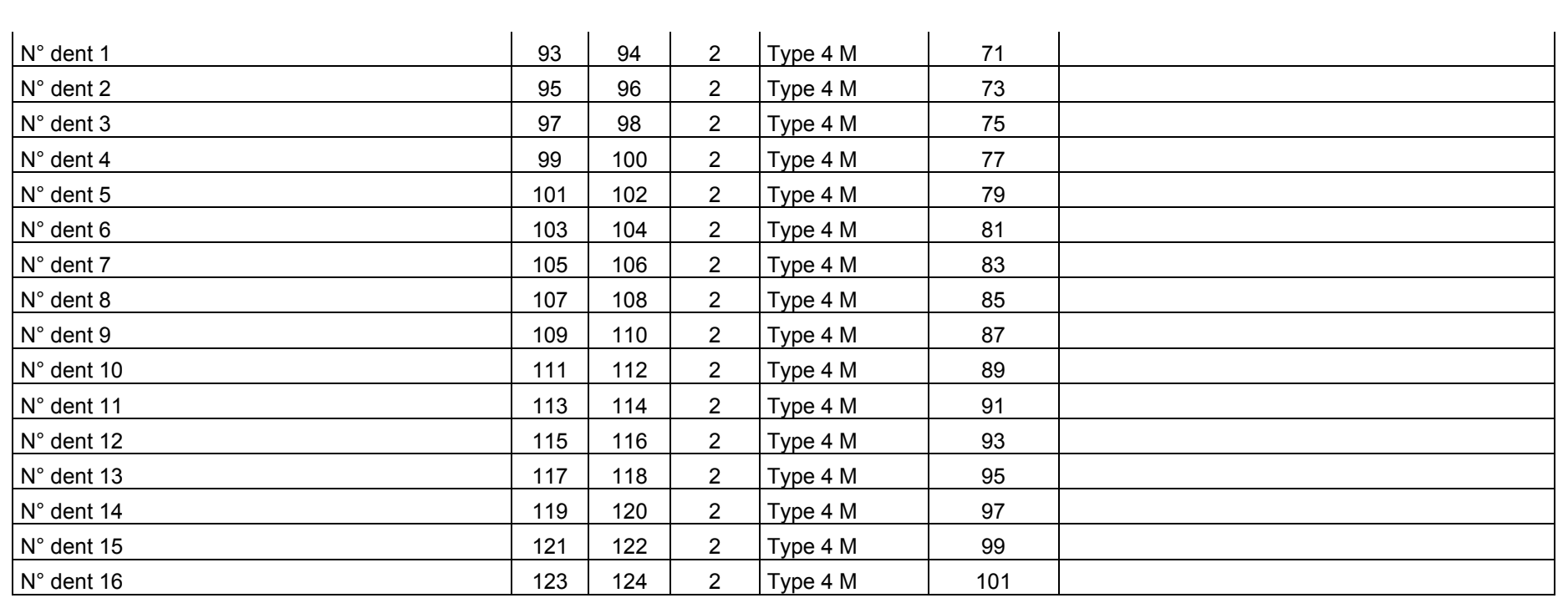

**Note** : Attention les variables date de l'acte, DMT et Mode de traitement proviennent de l'enregistrement de type a présent avant tout enregistrement de type<br>4M dans le cas de codage des actes en CCAM.